# **D-Link QUICK INSTALLATION GUIDE**

D-LINK ETHERNET PCI/PCI-EXPRESS DESKTOP ADAPTER

## **ENGLISH**

## DRIVER SETUP

• Do not insert the PCI adapter into the computer's PCI slot before installing the drivers. • Do not insert the PCI-EXPRESS adapter into the computer's PCI-EXPRESS slot before installing the drivers. **!**

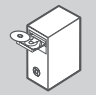

**OFF**

#### **INSTALLING THE DRIVERS** Insert the driver CD, which is included with the PCI/PCI-EXPRESS adapter, into

the CD-ROM of your computer. Choose the preferred language and click on "Install Drivers". When prompted "Installation Complete", click OK. If prompted to restart, click "Yes".

#### HARDWARE INSTALLATION

**PREPARING YOUR COMPUTER** Turn off your computer and disconnect the power cord. Remove the back cover of your

computer. (Refer to your computer's manual if needed.)

#### **USING AN AVAILABE PCI/PCI-EXPRESS SLOT**

Locate an empty PCI/PCI-EXPRESS slot. Insert the Ethernet Card carefully and firmly into the PCI/PCI-EXPRESS slot. Secure the Ethernet Card with the screw from the back plate.

**FINAL STEPS** Reconnect the power cord and power on the computer. Windows should automatically detect and install the Ethernet Card. If prompted to restart, click "Yes".

SET-UP AND CONFIGURATION PROBLEMS

#### **1. IF I'VE LOST MY CD, WHAT CAN I DO?**

- The CD contains software drivers and manual which can be obtained from D-Link (see Technical Support below). Microsoft Windows in most cases will automatically install the correct drivers.
- **2. WHAT DO I DO IF THE INSTALLED CARD DOES NOT SEEM TO FUNCTION PROPERLY?** Check that the card appears under DEVICE MANAGER>NETWORK ADAPTERS. If it does not appear, make sure you have inserted the Ethernet Card correctly or try inserting the card into an alternative PCI/ PCI-EXPRESS slot. If it appears with an error "!" or "?", remove or uninstall the device by right clicking on the device. Restart the computer, upon restart Windows will redetect it. If the error persists, try removing the card and uninstalling the driver. Repeat the installation process.
- **3. IN MICROSOFT WINDOWS WHEN THE DESKTOP WAKES UP FROM THE SLEEP MODE OR HIBERNATION MODE, IT CANNOT GET A IP ADDRESS VIA DHCP. WHAT CAN I DO?** Update to the latest Windows driver, which can be found in the attached CD or downloaded from D-Link website. This is a known issue existing in Windows inbox driver, and can be solved by installing driver additionally.

#### КОМПЛЕКТ ПОСТАВКИ

Сетевой адаптер DFE-520TX Компакт-диск Краткое руководство по установке

#### ТЕХНИЧЕСКИЕ ХАРАКТЕРИСТИКИ

**Интерфейсы** Порт 10/100Base-TX

**Индикаторы** 100M Link/Activity

**Стандарты и функции** IEEE 802. 3i 10Base-T IEEE 802. 3u 100Base-TX Автоматическое согласование скорости и режима дуплекса Локальная шина PCI v2. 3

**Протокол** CSMA/CD

**Скорость передачи данных** Ethernet: 10 Мбит/с (полудуплекс) / 20 Мбит/с (полный дуплекс) Fast Ethernet: 100 Мбит/с (полудуплекс) / 200 Мбит/с (полный дуплекс)

**Размеры (Д x Ш)** 120 х 20 мм

**Макс. потребляемая мощность** 0,37 Вт

**Температура** Рабочая: от 0 до 40 °С Хранения: от -25 до 55 °C

**Влажность** При эксплуатации: от 5% до 90% без конденсата

**Сертификаты** CE Class B FCC Class B C-Tick

# **D-Link**

# **КРАТКОЕ РУКОВОДСТВО ПО УСТАНОВКЕ**

**DFE-520TX** СЕТЕВОЙ PCI-АДАПТЕР С 1 ПОРТОМ 10/100BASE-TX

# **РУССКИЙ**

# УСТАНОВКА ДРАЙВЕРОВ

• Не устанавливайте DFE-520TX в слот PCI компьютера до тех пор, пока не установите **!** драйверы.

# **УСТАНОВКА ДРАЙВЕРОВ**

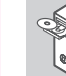

**OFF**

Вставьте компакт-диск с драйверами, входящий в комплект поставки DFE-520TX, в привод CD-ROM компьютера. Выберите язык и нажмите "Install Drivers" ("Установить драйверы"). При появлении сообщения о завершении установки нажмите OK. При появлении сообщения о перезагрузке нажмите "Yes" ("Да").

#### УСТАНОВКА УСТРОЙСТВА

#### **ПОДГОТОВКА КОМПЬЮТЕРА**  $\overline{\mathbb{R}^n}$

**ИСПОЛЬЗОВАНИЕ ДОСТУПНОГО СЛОТА PCI** Выключите питание компьютера и отключите кабель питания. Снимите панель с корпуса системного блока, чтобы получить доступ к слоту PCI.

**ЗАВЕРШЕНИЕ УСТАНОВКИ** Найдите свободный слот PCI. Аккуратно и надежно установите сетевой адаптер в слот PCI. Зафиксируйте сетевой адаптер с помощью винта.

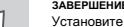

Установите на место панель корпуса системного блока. Подключите кабель и включите питание компьютера. ОС Windows должна автоматически обнаружить и установить сетевой адаптер. При появлении сообщения о перезагрузке нажмите "Yes" ("Да").

#### ПРОБЛЕМЫ УСТАНОВКИ И НАСТРОЙКИ

#### **1. ЧТО ДЕЛАТЬ, ЕСЛИ КОМПАКТ-ДИСК УТЕРЯН?**

- Компакт-диск содержит драйверы и руководство пользователя, которые можно найти на сайте D-Link (см. раздел "Техническая поддержка"). ОС Windows в большинстве случаев автоматически установит корректные драйверы.
- **2. ЧТО ДЕЛАТЬ, ЕСЛИ УСТАНОВЛЕННЫЙ СЕТЕВОЙ АДАПТЕР НЕ РАБОТАЕТ ДОЛЖНЫМ ОБРАЗОМ?** Проверьте, присутствует ли адаптер в списке ДИСПЕТЧЕР УСТРОИСТВ>СЕТЕВЫЕ АДАПТЕРЫ. Если<br>адаптер отсутствует в списке, убедитесь в том, что адаптер установлен корректно, или попробуйте<br>подключить его к другому слоту РСІ. П правой кнопкой мыши. Перезагрузите компьютер. При повторной загрузке ОС Windows снова обнаружит устройство. Если ошибка появляется снова, удалите адаптер и драйверы. Повторите процесс установки.
- **3. ЧТО ДЕЛАТЬ, ЕСЛИ КОМПЬЮТЕРУ НЕ УДАЕТСЯ ПОЛУЧИТЬ IP-АДРЕС С ПОМОЩЬЮ DHCP ПРИ ВЫХОДЕ ИЗ СПЯЩЕГО РЕЖИМА ИЛИ РЕЖИМА ОЖИДАНИЯ В ОС WINDOWS?** Обновите драйвер Windows до последней версии, которую можно скачать с сайта D-Link. Это известная проблема, существующая во встроенном драйвере Windows, которая может быть решена путем дополнительной установки драйвера.

#### ТЕХНИЧЕСКАЯ ПОДДЕРЖКА

Обновления программного обеспечения и документация доступны на Интернет-сайте D-Link.

D-Link предоставляет бесплатную поддержку для клиентов в течение гарантийного срока.

Клиенты могут обратиться в группу технической поддержки D-Link по телефону или через Интернет.

Техническая поддержка компании D-Link работает в круглосуточном режиме ежедневно, кроме официальных праздничных дней. Звонок бесплатный по всей России.

#### **Техническая поддержка D-Link:**

8-800-700-5465

#### **Техническая поддержка через Интернет:**

http://www.dlink.ru e-mail: support@dlink.ru

#### **Изготовитель:**

Д-Линк Корпорейшн, 11494, Тайвань, Тайбэй, Нэйху Дистрикт, Синху 3-Роуд, №289

#### **Уполномоченный представитель, импортер:**

ООО "Д-Линк Трейд" 390043, г. Рязань, пр. Шабулина, д.16 Тел.: +7 (4912) 575-305

#### ПРАВИЛА И УСЛОВИЯ БЕЗОПАСНОЙ ЭКСПЛУАТАЦИИ

Перед установкой и подключением устройства ознакомьтесь с кратким руководством по установке. Убедитесь, что устройство и кабели не имеют механических повреждений. Устройство должно быть использовано только по назначению, в соответствии с кратким руководством по установке.

Не используйте устройство с поврежденным корпусом. Температура окружающей среды в непосредственной близости от устройства и внутри его корпуса должна соответствовать указанной в технических характеристиках устройства.

#### Срок службы устройства - 2 года.

Гарантийный период исчисляется c момента приобретения устройства у официального дилера на территории России и стран СНГ и составляет один год.

Вне зависимости от даты продажи гарантийный срок не может превышать 2 года с даты производства изделия, которая определяется по 6 (год) и 7 (месяц) цифрам серийного номера, указанного на наклейке с техническими данными.

Год: C - 2012, D - 2013, E - 2014, F - 2015, G - 2016, H - 2017, I - 2018, J - 2019, 0 - 2020, 1 - 2021.

Месяц: 1 - январь, 2 - февраль, ..., 9 - сентябрь, A - октябрь, B - ноябрь, C - декабрь.

При обнаружении неисправности устройства обратитесь в сервисный центр или группу технической поддержки D-Link.

### ОФИСЫ

Россия Москва, Графский переулок, 14 Тел. : +7 (495) 744-00-99 E-mail: mail@dlink.ru

Україна Київ, вул. Межигірська, 87-А Тел.: +38 (044) 545-64-40 E-mail: ua@dlink.ua

Moldova Chisinau; str.C.Negruzzi-8 Tel: +373 (22) 80-81-07 E-mail:info@dlink.md

Беларусь Мінск, пр-т Незалежнасці, 169 Тэл.: +375 (17) 218-13-65 E-mail: support@dlink.by

Қазақстан Алматы, Құрманғазы к-cі,143 үй Тел.: +7 (727) 378-55-90 E-mail: almaty@dlink.ru

Հայաստան Երևան, Դավթաշեն 3-րդ թաղամաս, 23/5  $2\tan 374(10)39-86-67$ Էլ. փոստ՝ info@dlink.am

Latvija Rīga, Lielirbes iela 27 Tel.: +371 (6) 761-87-03 E-mail: info@dlink.lv

Lietuva Vilnius, Žirmūnų 139-303 Tel.: +370 (5) 236-36-29 E-mail: info@dlink.lt

Eesti E-mail: info@dlink.ee

Türkiye Uphill Towers Residence A/99 Ataşehir /ISTANBUL Tel: +90 (216) 492-99-99 Email: info.tr@dlink.com.tr

**ישראל**

רח' המגשימים 20 קרית מטלון פתח תקווה 072-2575555 support@dlink.co.il

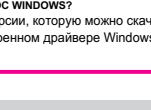